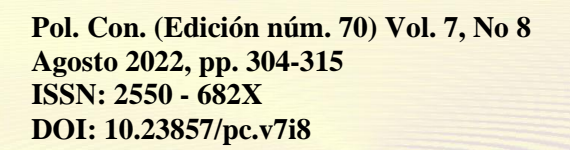

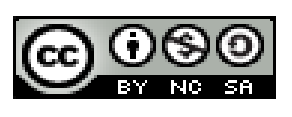

# *Construcción de fantomas virtuales para simulaciones Monte Carlo de transporte de radiación*

*Construction of virtual phantoms for Monte Carlo simulations of radiation transport*

*Construção de phantoms virtuais para simulações Monte Carlo de transporte de radiação*

Jeferson Leonel Villa Piray<sup>I</sup> tefovilla@outlook.com [https://orcid.org/0000-0001-7544-8166](https://orcid.org/0000-0002-2723-9850)

Bruno Micciola III bruno.micciola@espoch.edu.ec [https://orcid.org/0000-0002-4085-0072](https://orcid.org/0000-0001-8003-3619)

Miguel Ángel Sáez Paguay <sup>II</sup> miguel.saez@espoch.edu.ec <https://orcid.org/0000-0003-3192-5084>

Segundo Fabián Siza Moposita<sup>IV</sup> fabian.siza@espoch.edu.ec [https://orcid.org/0000-0001-8036-6974](https://orcid.org/0000-0001-5930-7494)

# **Correspondencia:** tefovilla@outlook.com

Ciencias Técnicas y Aplicadas Artículo de Investigación

**\* Recibido:** 23 de junio de 2022 **\*Aceptado:** 12 de julio de 2022 **\* Publicado:** 03 de agosto de 2022

- I. Instasalud, Riobamba, Ecuador.
- II. Escuela Superior Politécnica de Chimborazo, Facultad de Recursos Naturales, Orellana, Ecuador.
- III. Escuela Superior Politécnica de Chimborazo, Facultad de Ciencias, Riobamba, Ecuador.
- IV. Escuela Superior Politécnica de Chimborazo, Facultad de Ciencias, Orellana, Ecuador.

# **Resumen**

El objetivo de este trabajo es desarrollar un fantoma masculino y femenino para estimar la dosis absorbida en órganos en riesgo utilizando el método Monte Carlo en aplicaciones médicas. Se desarrolló la geometría del cuerpo humano, especificando los órganos considerados sensibles a la radiación. Se realizaron pruebas simuladas de irradiación interna y externa para verificar la funcionalidad. Para la irradiación interna, el radioisótopo 131I se usa habitualmente para tratar el cáncer de tiroides. Para la irradiación externa se utiliza el 18F, también de uso común en aplicaciones de medicina nuclear. En ambos casos se extrajeron histogramas y curvas de dosis en profundidad. Para la simulación se utilizó el entorno GAMOS – GEANT4. A través del arreglo de detectores se determinó la dosis al órgano en ambos casos, verificando que no se excediera el límite de dosis establecido por la COMISIÓN INTERNACIONAL DE PROTECCIÓN RADIOLÓGICA. Se concluye que el fantoma es adecuado para ser usado en otras simulaciones.

**Palabras Clave:** Simulación Monte Carlo; muestreo aleatorio; GEANT4; Dosis absorbida.

# **Abstract**

The objective of this work is to develop a male and female phantom to estimate the absorbed dose in organs at risk using the Monte Carlo method in medical applications. The geometry of the human body was developed, specifying the organs considered sensitive to radiation. Simulated internal and external irradiation tests were performed to verify functionality. For internal irradiation, the radioisotope 131I is commonly used to treat thyroid cancer. For external irradiation, 18F is used, also commonly used in nuclear medicine applications. In both cases, histograms and depth dose curves were extracted. For the simulation, the GAMOS – GEANT4 environment was used. Through the arrangement of detectors, the dose to the organ was determined in both cases, verifying that the dose limit established by the INTERNATIONAL COMMISSION ON RADIOLOGICAL PROTECTION was not exceeded. It is concluded that the phantom is suitable to be used in other simulations.

**Keywords:** Monte Carlo simulation; random sampling; GEANT4; Absorbed dose.

# **Resumo**

O objetivo deste trabalho é desenvolver um simulador masculino e feminino para estimar a dose absorvida em órgãos de risco utilizando o método de Monte Carlo em aplicações médicas. A

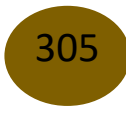

geometria do corpo humano foi desenvolvida, especificando os órgãos considerados sensíveis à radiação. Testes simulados de irradiação interna e externa foram realizados para verificar a funcionalidade. Para irradiação interna, o radioisótopo 131I é comumente usado para tratar câncer de tireoide. Para irradiação externa, é usado 18F, também comumente usado em aplicações de medicina nuclear. Em ambos os casos, foram extraídos histogramas e curvas de dose em profundidade. Para a simulação foi utilizado o ambiente GAMOS – GEANT4. Através da disposição dos detectores, foi determinada a dose no órgão em ambos os casos, verificando-se que o limite de dose estabelecido pela COMISSÃO INTERNACIONAL DE PROTEÇÃO RADIOLÓGICA não foi excedido. Conclui-se que o phantom é adequado para ser utilizado em outras simulações.

**Palavras-chave:** Simulação de Monte Carlo; amostragem aleatória; GEANT4; Dose absorvida.

#### **Introducción**

Los radioisótopos, como el tecnecio metaestable (<sup>99m</sup>Tc), se pueden usar para identificar vasos sanguíneos bloqueados, y otros emisores gamma con vidas medias cortas también se pueden usar en la investigación cardíaca, como el talio ( $^{201}$ Tl), el galio ( $^{67}$ Ga) indio (para detección de tumores) <sup>111</sup>In) para procesos inflamatorios, <sup>131</sup>I y <sup>123</sup>I para estudios de tiroides y riñón, y xenón (133Xe) para estudios de pulmón (Mazal, 2018, p.5). En el caso de la PET, los radiofármacos más utilizados son la fluorodesoxiglucosa marcada con flúor  $^{18}F$  y, por último, en estudios denominados radioinmunoensayo (RIA), se utiliza principalmente yodo  $^{125}$ I y en ocasiones tritio  $^{3}$ H (Mazal, 2020, p. 6).

La dosimetría es un procedimiento fundamental para conocer los valores de dosis que tendrán los pacientes tras recibir la terapia radiofarmacéutica y controlar al mínimo posible la dosis que llega a los órganos de riesgo para no provocar efectos adversos. En la práctica existen métodos aproximados y sobreestimados para comprobar cuánta radiación llega a los órganos de riesgo, como son los métodos VARSKIN, los métodos del coeficiente de atenuación, MIRD, simulaciones Monte Carlo, etc. En comparación con otros métodos, la simulación Monte Carlo permite obtener valores de dosis absorbida con menor incertidumbre (Salvat, 2015).

En este trabajo de investigación, se utilizaron simulaciones de Monte Carlo para validar fantomas mediante la estimación de dosis absorbidas en órganos de interés en dos escenarios en la práctica de la medicina nuclear.

# 306

# **Metodología**

Para realizar una simulación de Monte Carlo, se necesita generar la geometría, en la que se debe considerar el volumen, la ubicación, el material y otras características del órgano, utilizando líneas de código (Dubois, 2019, p.65).

# **Materiales**

GAMOS (GEANT4), nos ofrece archivos de materiales para rellenar a las estructuras espaciales.

| <b>GAMOS</b>                     | Nombre del tejido        |
|----------------------------------|--------------------------|
| <b>G4 TISSUE SOFT ICRP</b>       | Tejido suave ICRP        |
| <b>G4 TISSUE SOFT ICRU-4</b>     | Tejido suave ICRU        |
| <b>G4 MUSCLE SKELETAL ICRP</b>   | Músculo esquelético ICRP |
| <b>G4 MUSCLE STRIATED ICRU</b>   | Músculo estriado ICRU    |
| <b>G4 MUSCLE WITH SUCROSE</b>    | Músculo con sacarosa     |
| <b>G4 MUSCLE WOTHOUT SUCROSE</b> | Músculo sin sacarosa     |

**Tabla 1.** Tejidos disponibles en GAMOS GEANT 4. Realizado por Jeferson Villa

Fuente: (GAMOS Collaboration 2019, pp. 19-24)

Las medidas de los órganos simulados se muestran en la siguiente tabla. (Isacaz Nicolas, 2018, p.1):

| ÓRGANO            | X(Largo)       | Y(ancho) | Z(profundidad)           | Radio |
|-------------------|----------------|----------|--------------------------|-------|
|                   |                |          |                          |       |
| Ojo               |                |          |                          | 2.4   |
| <b>Tiroides</b>   | 3              | 7        | 1.8                      |       |
| Cerebro           |                |          |                          | 20.72 |
| Pulmón            | 26             | 15       | $\overline{\phantom{a}}$ |       |
| Corazón           |                |          |                          | 6     |
| Hígado            | 18             | 20       | 6                        |       |
| Estomago          | 25             | 12       | $\mathbb O$              |       |
| Vejiga            | 5              | $(7-9)$  | $(5-8)$                  |       |
| Intestino         | $\overline{6}$ | $10\,$   | 14                       |       |
| Riñón             | $(10-12)$      | $(5-6)$  | $(3-4)$                  |       |
| <b>Testículos</b> | $\overline{4}$ | 3        | 6                        |       |
| Ovario            | $\overline{4}$ | 2        | $\overline{\mathbf{3}}$  |       |
| Útero             | $\overline{5}$ | 8        | $\overline{\mathbf{3}}$  |       |

**Tabla 2**. Medidas de los órganos analizados. Realizado por Jeferson Villa.

Fuente. (Isacaz Nicolas 2018,p.1)

Para la construcción del órgano se utilizaron volúmenes ideales, es decir, aproximaciones al órgano real.

#### **Pasos a seguir:**

1. Inicio

2. De acuerdo con la bibliografía referenciada, definir parámetros: volumen, matriz de rotación, actividad del <sup>131</sup>I, coordenadas espaciales del órgano.

3. Cree un archivo con extensión .geom que incluya las diferentes formas geométricas del órgano y sus respectivas ubicaciones anatómicas.

4. Crear un archivo de entrada con extensión .in, también conocido como programa director principal, que define aspectos como las características del radioisótopo (131), los parámetros del generador, el número de iteraciones, etc.

5. Defina comandos para extraer resultados después de la ejecución del programa.

6. Con la ayuda de un software de visualización, se puede refinar la geometría. Para ello se puede incluir en el programa controlador principal .in el comando para generar un archivo con extensión .wrl,

7. Para presentar los resultados, es necesario crear una geometría adicional en la que se define una grilla compuesta por un conjunto de vóxeles, en la que se declara un arreglo de detectores para el cálculo de la dosis absorbida por cada órgano.

8. En el programa principal .in se ubican los comandos para generar el histograma de dosis en profundidad, el cual se puede visualizar mediante el programa raíz (Team Root, 2021).

9. Para cada caso específico, los parámetros de simulación se cambian como en los pasos anteriores. *Archivo de geometría:*

• Se diseñó cuidadosamente un modelo antropomórfico de una mujer y un hombre, y la geometría se construye utilizando volúmenes descritos por comandos. Estos volúmenes se pueden posicionar moviéndose a lo largo de los ejes cartesianos y definiendo parámetros de rotación.

# *Archivo Humain-Male.geom*

Los órganos simulados son: cerebro, pulmón, corazón, hígado, vejiga, riñón, testículo y se utilizan los datos de las tablas 3 y 4. Algunos de los comandos utilizados son:

ROTM se define como una matriz de rotación. La sintaxis de esta etiqueta es:

: ROTM RM0 X. Y. Z, donde x, y, z son los grados en que girará el objeto a construir alrededor de cada eje.

VOLU describe diferentes tipos de volúmenes. La sintaxis de esta etiqueta es:

: VOLU world BOX 2000 2000 2000 G4\_AIR, especifique el nombre del volumen, el nombre de la entidad (BOX), el tamaño y el material. Se pueden utilizar diferentes formas geométricas como: elipsoide, tubo, esfera, caja, sección de tubo, cono, sección de cono, trapezoide, paralelepípedo, trapezoide general, polígono, tubo elíptico, poliedro, cono elíptico, tetraedro, toro, etc. La sintaxis se describe en su Manual GAMOS (Colaboración GAMOS, 2019, pp 24-31).

Los sólidos que se emplearon:

**Tabla 3.** Parámetros de entrada para la creación de la geometría. Realizado por Jeferson Villa.

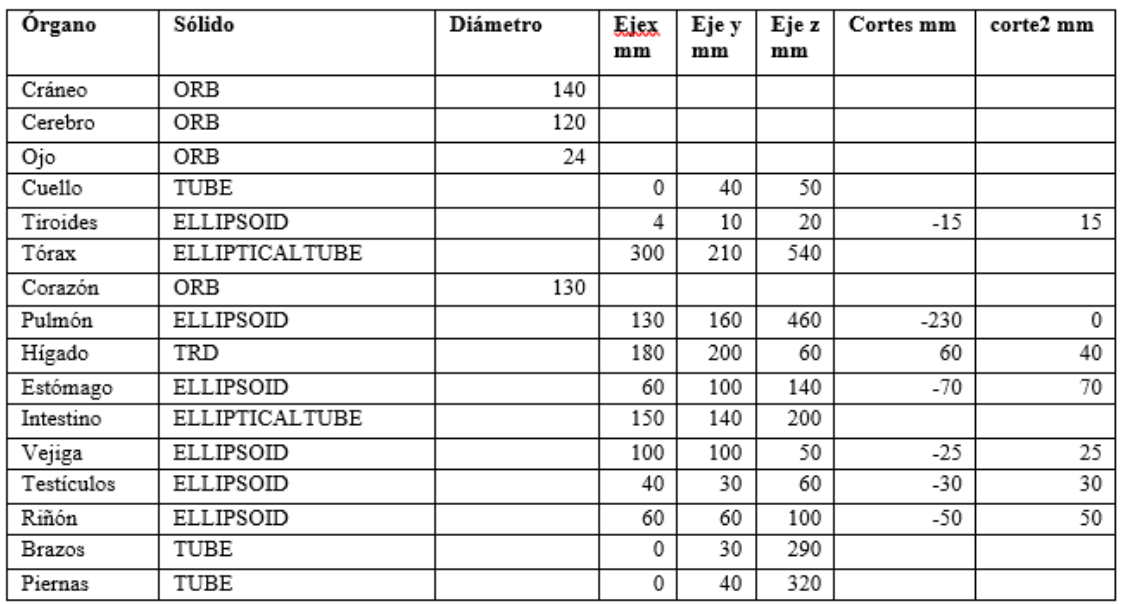

Fuente: (GAMOS Collaboration 2019,pp.25-31)

**Color**. Añade color a los sólidos. La sintaxis de esta etiqueta es:

- : COLOR NDC\_chamber 0.2 0.4 0.1, debe especificar el nombre del volumen (NDC\_chamber), luego la proporción de rojo (0.2 en este ejemplo), verde (0.4), azul (0.1).
- PLACE posiciona entidades moviéndolas a lo largo de diferentes ejes. La sintaxis de esta etiqueta es:
- : PLACE yoke 1 ROO 0.0 0.0 370, luego copie el número, la matriz de rotación, la posición del eje x, la posición del eje y, la posición del eje z.

#### **Archivo Humane-Female.geom**

La descripción detallada de este modelo sigue los mismos pasos que en el caso anterior. Los órganos a simular son: Cráneo, Cerebro, Ojos, Cuello, Pecho, Corazón, Pulmones, Mamas, Hígado, Estómago, Intestinos, Vejiga, Útero y Riñones. La tabla 4 muestra los sólidos utilizados para construir los órganos.

**Tabla 4.** Parámetros de entrada para la creación de la geometría femenina. Realizado por Jeferson Villa.

# Jeferson Leonel Villa Piray, Miguel Ángel Sáez Paguay, Bruno Micciola, Segundo Fabián Siza Moposita

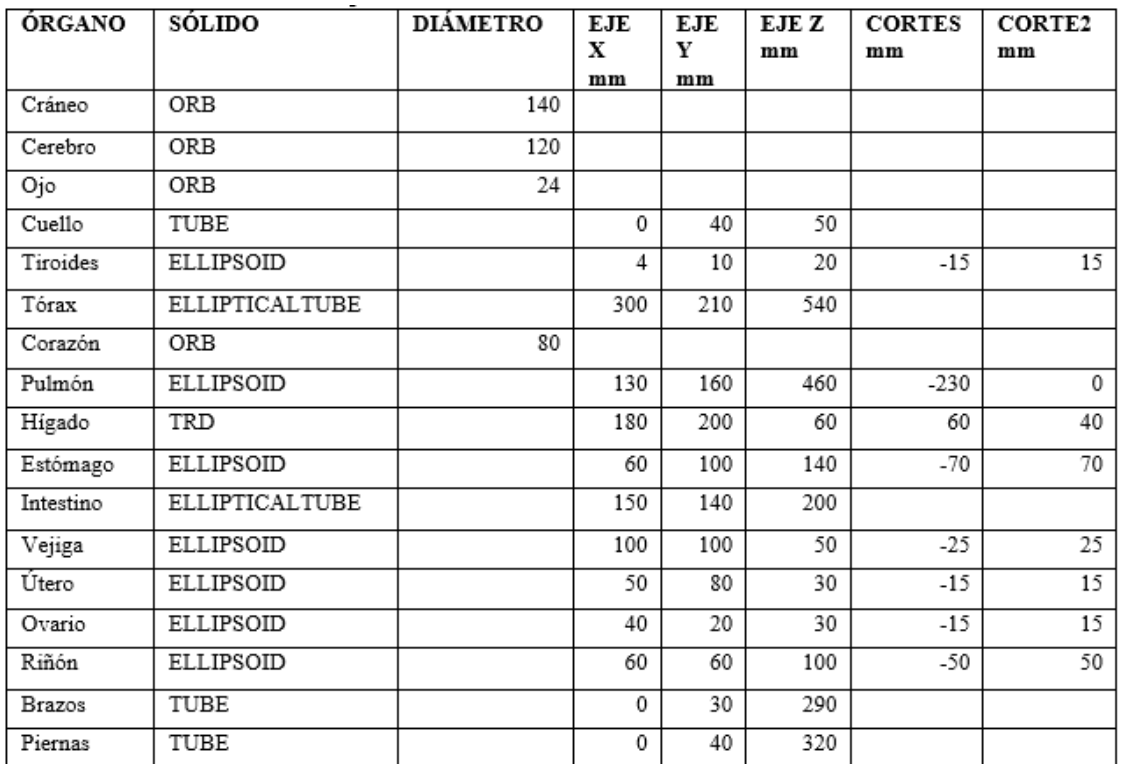

Fuente: (Isacaz Nicolas 2018, p.1)

# **Elaboración del archivo parallelMesh**

El archivo de entrada está configurado para obtener un histograma. Para evaluar la dosis en profundidad, se debe crear un archivo con extensión .geom que contenga una cuadrícula que contenga la parte del órgano en estudio.

En el archivo del director principal, la cuadrícula sobre el órgano se declara como un contador.

# **Generador de partículas de GAMOS**

La herramienta GAMOS permite generar una o más fuentes de partículas primarias con valores de energía específicos, haces con posiciones y orientaciones específicas utilizando el comando para acceder a /gamos/generator GmGenerator (Dubois, 2019, p.70).

# **Física**

• GAMOS proporciona al usuario una lista física de todos los procesos físicos que se pueden utilizar en aplicaciones de física médica o procesos industriales. El proceso físico depende del tipo de partículas involucradas (fotones, electrones, positrones, etc.), la energía y el medio en el que se desarrolla. Usa el comando /gamos/physicsList/GmEMPhysics y luego elige el modelo de baja energía para el caso del fotón y el electrón, el modelo estándar para el positrón, e incluso programa el procedimiento para un caso específico en código C++ en la forma estándar de GEANT4 (Dubois , 2019, pág. 75 pág.).

#### **Elaboración del archivo director principal**

El archivo director principal (.in) que define varios aspectos que se utilizarán durante la simulación.

• gamos/setParam GmGeometryFromText: El nombre del archivo que define el nombre de la geometría analizada.

• Otro requisito para la documentación es la definición de la física utilizada. GmEMExtended-Physics es el paquete considerado. Se eligió porque el orden contiene diferentes procesos electromagnéticos que involucran fotones o partículas cargadas,

• /gamos/generator Gm Generador Este comando invoca al generador.

• La inicialización se define con run/initialize

• /gamos/generator/addIsotopeSource En esta línea se debe definir el nombre de la fuente, el nombre del isótopo y sus respectivas actividades.

• Las siguientes líneas definen los comandos para estimar la dosis por órgano.

• Finalmente coloque el comando /run/beamOn, donde se define el número de iteraciones a ejecutar.

# **Resultados y discusión**

# **Fantomas masculino y femenino**

Se generó un fantoma masculina, como se observa en la figura 1.

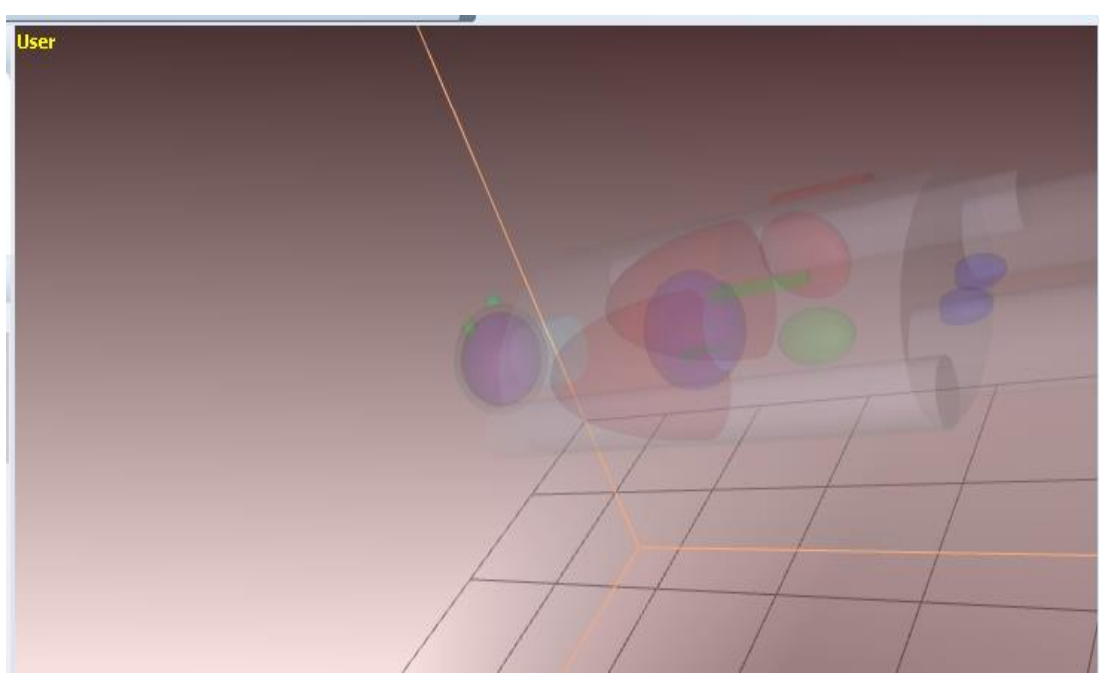

**Figura 1.** Fantoma antropomórfico masculino

En la figura 2 se muestra el fantoma femenino que sometido a irradiación interna.

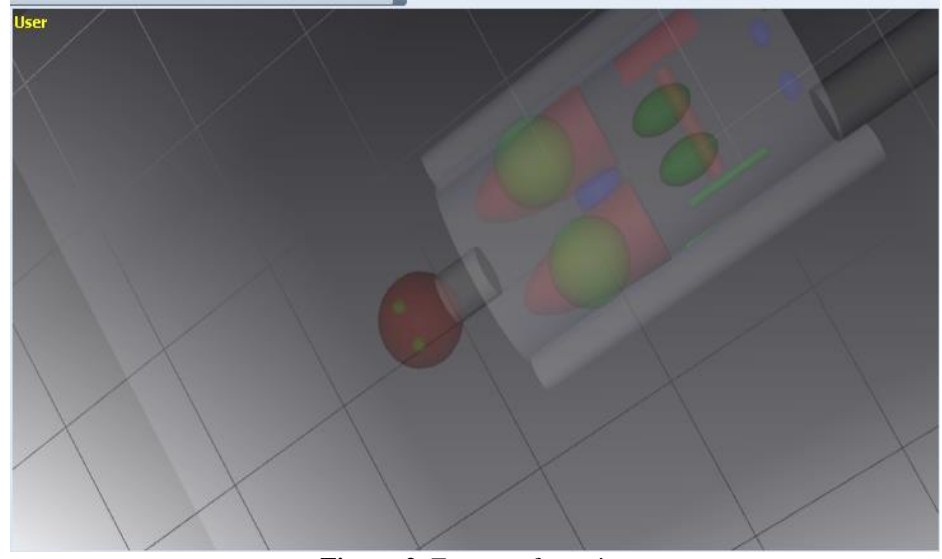

**Figura 2.** Fantoma femenino

# **Validación**

La Tabla 5 muestra los valores de exposición interna y externa obtenidos durante la simulación y los valores establecidos por ICRU para los límites de dosis. La obtención de la dosis en cualquier tratamiento con radiaciones ionizantes es necesaria para evaluar los posibles efectos que se pueden producir y sugerir acciones para optimizar el tratamiento. En vista que los límites de dosis establecidos por la Comisión Internacional de Protección Radiológica (ICRU) no han sido alcanzados se puede verificar la idoneidad de los fantomas. Los límites de dosis son mayores debido a que suelen considerarse valores sobrestimados.

| Organo  | <b>Dosis</b><br>Interna. | Externa.<br><b>Dosis</b> | Límite de<br><b>Dosis</b>  |
|---------|--------------------------|--------------------------|----------------------------|
|         | total en el órgano       | total en el órgano       | según<br><b>ICRU</b><br>la |
|         | (mGy)                    | (mGy)                    | (mGy)                      |
| Cerebro | 0.0058                   | 0.001                    | 0.04                       |
| Ojo     | 0.02                     | 0.007                    | 0.05                       |
| Pulmón  | 0.066                    | 0.03                     | 0.12                       |
| Corazón | 0.008                    | 0.005                    | 0.05                       |
| Hígado  | 0.0248                   | 0.008                    | 0.05                       |
| Mama    | 0.02                     | 0.01                     | 0.05                       |

**Tabla 5.** Resultados de la dosis calculada por el método Monte Carlo y los límites de dosis de la ICRU (Úbeda, 2015)

# **Conclusiones**

La simulación requiere la generación de dos archivos, uno para la geometría con etiquetas que especifican las dimensiones, ubicaciones y materiales de los elementos y otro para establecer los parámetros físicos y también especificar variables como radiofármacos, isótopos, matrices de detectores y mostrar los resultados. La disposición cúbica de los detectores se utiliza para determinar la dosis al órgano en estudio, para lo cual se utilizan comandos para definir el tamaño y la posición para cubrir el órgano.

Bajo las condiciones descritas en este trabajo y la validación de los modelos, se concluye que los fantomas pueden ser utilizados en otras simulaciones.

# **Referencias**

- 1. DUBOIS, P.A., [sin fecha]. UNIT 2. GAMOS: an easy and flexible framework for GEANT4 simulations. ,
- 2. GAMOS COLLABORATION, 2019. GAMOS User ' s Guide, release 6.1.0. [en línea], pp. 336. Disponible en: http://fismed.ciemat.es/GAMOS/GAMOS\_doc/GAMOS.6.1.0/GamosUsersGuide\_V6.1.0 .pdf.
- 3. ISACAZ NICOLAS, 2018. Pesos y medidas de los órganos del cuerpo humano. [en línea]. [Consulta: 25 marzo 2021]. Disponible en: https://www.elsevier.com/eses/connect/medicina/pesos-y-medidas-de-los-organos-del-cuerpo-humano.
- 4. MAZAL DANIEL, C.J., 2018. ¿Qué son los radioisótopos? Foro Nuclear. [en línea]. [Consulta: 10 febrero 2021]. Disponible en: https://www.foronuclear.org/descubre-laenergia-nuclear/preguntas-y-respuestas/sobre-fisica-nuclear/que-son-los-radioisotopos/.
- 5. MAZAL DANIEL, C.L., 2020. ¿Cuáles son los isótopos más utilizados en medicina nuclear? - Foro Nuclear. Foro Nuclear [en línea]. [Consulta: 11 febrero 2021]. Disponible en: https://www.foronuclear.org/descubre-la-energia-nuclear/preguntas-yrespuestas/sobre-aplicaciones-de-la-tecnologia-nuclear/cuales-son-los-isotopos-masutilizados-en-medicina-nuclear/.
- 6. SALVAT FRANCESC, 2015. Penelope 2015. Monte Carlo Simulation of Electron and Photon Transport, no. July 2008.
- 7. TEAM ROOT, 2021. RAÍZ: análisis de petabytes de datos, científicamente. RAÍZ. [en línea]. [Consulta: 28 marzo 2021]. Disponible en: https://root.cern.ch/.
- 8. UBEDA DE LA C., C., NOCETTI G., D., ALARCÓN E., R., INZULZA C., A., CALCAGNO Z., S., CASTRO B., M., VARGAS C., J., LEYTON L., F., OYARZÚN C., C., OVALLE V., M. y TORRES C., B., 2015. Magnitudes y unidades para dosimetría a pacientes en radiodiagnóstico e intervencionismo. Revista Chilena de Radiologia, vol. 21, no. 3, pp. 94–99. ISSN 07179308. DOI 10.4067/S0717-93082015000300004.

<sup>© 2022</sup> por los autores. Este artículo es de acceso abierto y distribuido según los términos y condiciones de la licencia Creative Commons Atribución-NoComercial-CompartirIgual 4.0 Internacional (CC BY-NC-SA 4.0) (https://creativecommons.org/licenses/by-nc-sa/4.0/).